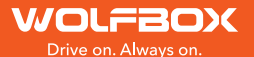

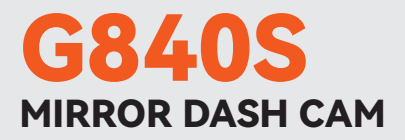

# User Manual

wolfbox.com

The information in this manual is subject to change without notice.

# Language MENU

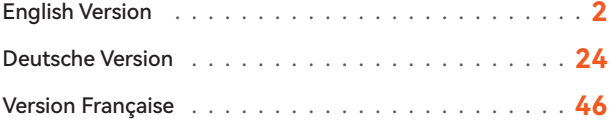

### **Content**

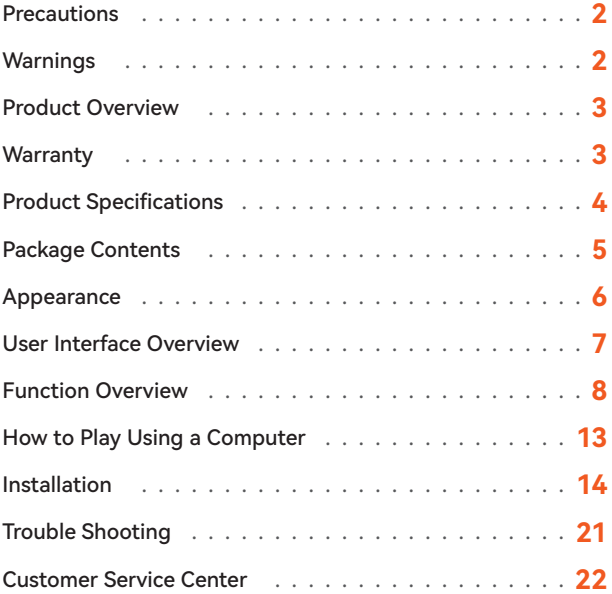

## **Precautions**

- 1. For further inquiries, please contact our customer service via email at **contact@wolfbox.com**.
- 2. Please use original accessories to avoid compatibility issues and insufficient current supply from non-compatible accessories. For example, 2-in-1 or 3-in-1 cigar sockets will not provide enough current to the device.
- 3. Please do not tamper or splice the rear camera wire for the purpose of extension, as the rear image/feed to the display may be lost. The length of the included cable for the rear camera is 20 feet, and is suitable for most types of cars.
- 4. If you wish to use a micro SD card with a capacity > 32GB, Please change the micro SD card [Class10 (10MB/s) required] format to FAT 32 on PC (a 32GB card is included in the package).

### Warnings

- •Keep small accessories out of the reach of children. If this product is damaged or malfunctions, stop using it immediately and contact WOLFBOX support. Continued use may cause fire, electric shock or, vehicle failure.
- •This product is intended to be used as reference material in the event of an accident. We do not guarantee its effectiveness or admission as complete evidence.
- •Please note that this product may infringe on privacy and other rights depending on how it is used. We are not responsible for any cases where this product infringes on privacy or other rights.
- •This product is for DC12V/24V vehicles only.

•The specifications and appearance of this product are subject to change without notice for improvement.

### Product Overview

- •Thank you for choosing Wolfbox G840S 4K Mirror Dash Cam. This product provides a high-quality image and captures irrefutable evidence in the event of an accident, and records the beauty along the way for you.
- •WOLFBOX is a professional automotive supplies manufacturing company. We have worked in the field of dash cams for more than ten years. We have a team of experienced and imaginative engineers who are committed to building a reliable and trustworthy automotive supplies brand.

### Warranty

- •We are committed to giving customers the best product experience and after-sale service.
- •Our warranty period is one year. If the machine parts are damaged or there are any problems during use, we will solve them in time and provide you with a satisfactory shopping experience.

**Note: The specific warranty period is subject to local laws.**

- •Please contact us with your online order, and we will provide free replacement and lifetime technical support.
- **•Free extended warranty service:** After registering information on wolfbox.com, you may extend the warranty for an additional 6 months free of charge.

**URL: https://wolfbox.com/pages/warranty-form**

# Product Specifications

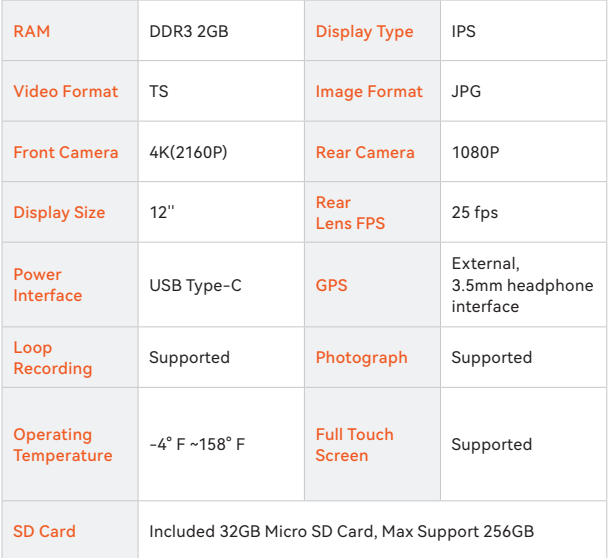

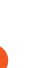

### Package Contents

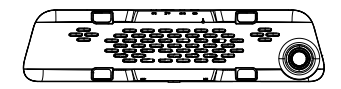

•2160P Mirror Dash Cam •1080P Rear Camera

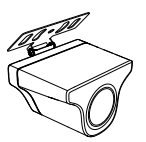

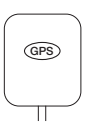

•GPS

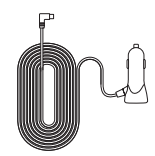

•Power Supply Cable with Car Charger

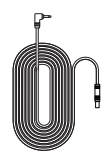

•Rear Cam Cable

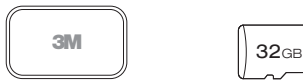

•3M Adhesive

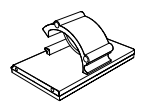

•Cable Clips\*5

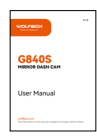

•32GB TF Card

•User Manual

6

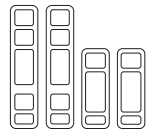

•Rubber Straps\*4

### Appearance

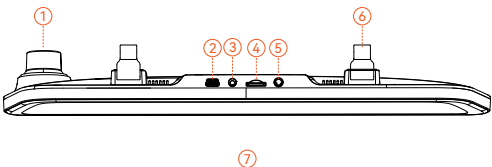

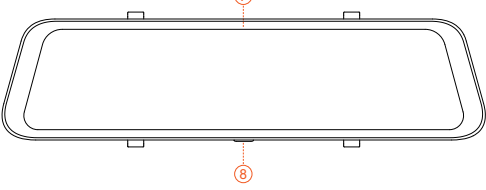

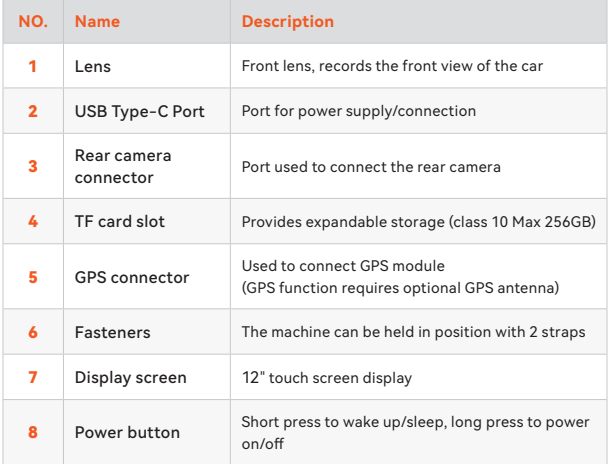

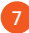

### User Interface Overview

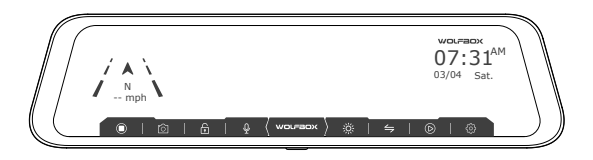

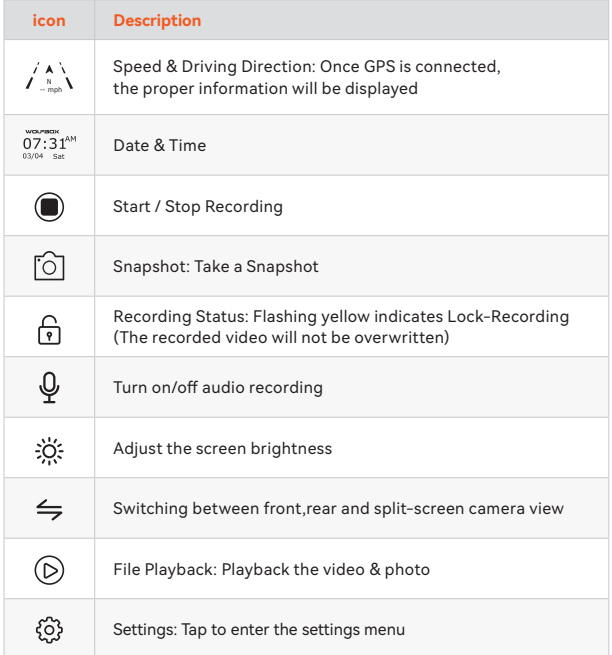

### •Playback Mode

When you power on the dash cam, it will start recording automatically. Click/select  $\circled{c}$  to enter playback mode.

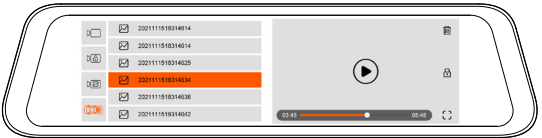

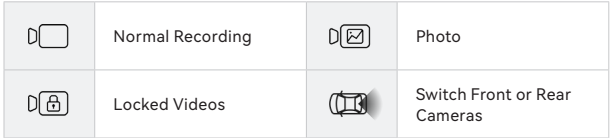

### Function Overview

Click the setting icon to enter the function menu, where you can adjust various functions and parameters of the entire machine.

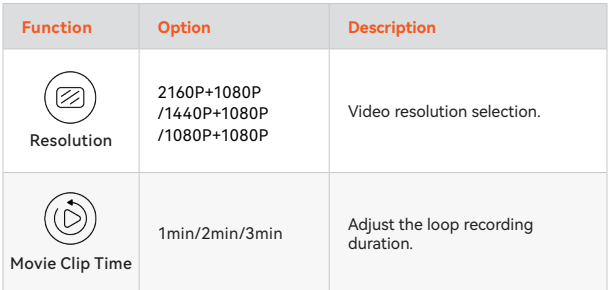

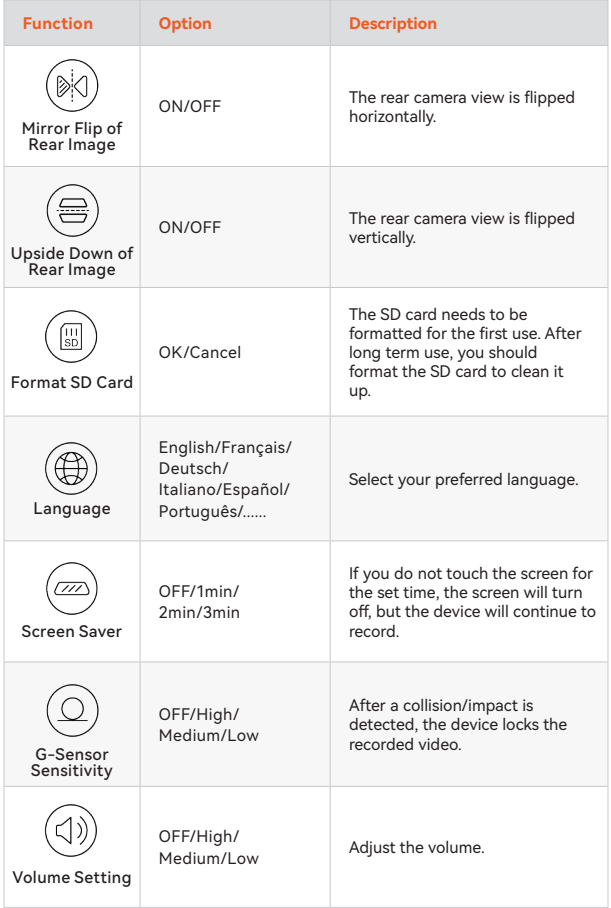

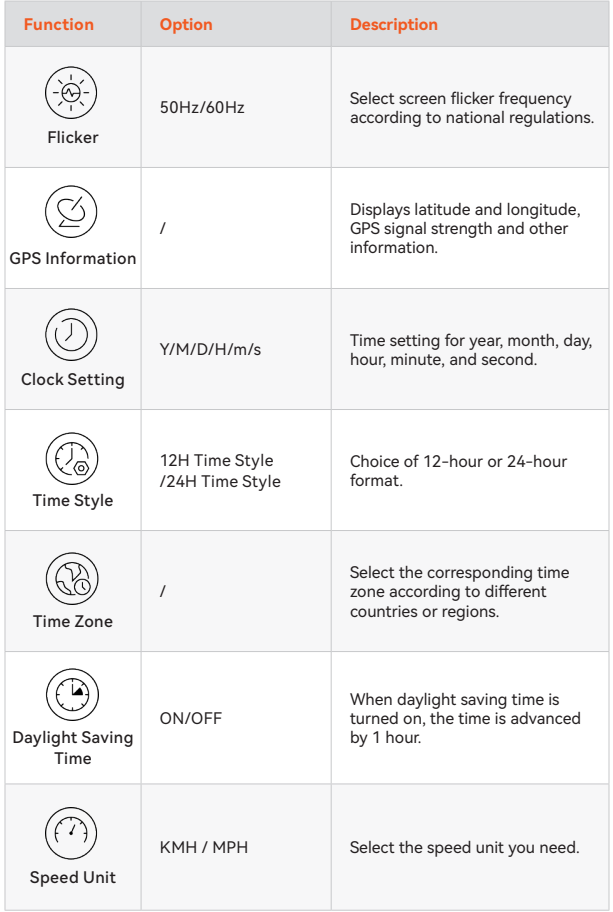

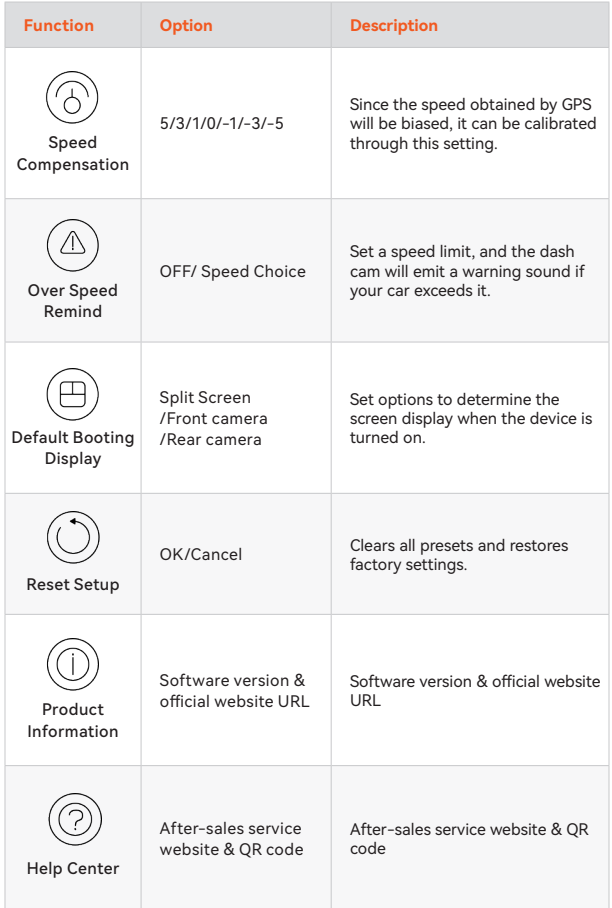

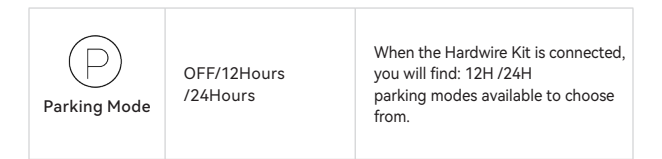

### **Note:**

Parking Mode requires a hardware kit (purchased separately) in order to activate.

With the hardware kit connected and Parking Mode enabled, the dash cam will enter Lapse Recording mode when the car turns off. This mode captures video at 1 frame per second until the set duration ends or the car battery voltage drops below 12V.

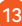

# How to Play Using a Computer

We recommend the application "GPS Media Player" to watch and play dash cam videos, and view Google Maps.

You can download it for free on Mac or Windows from the following link: https://wolfbox.com/gps-player/

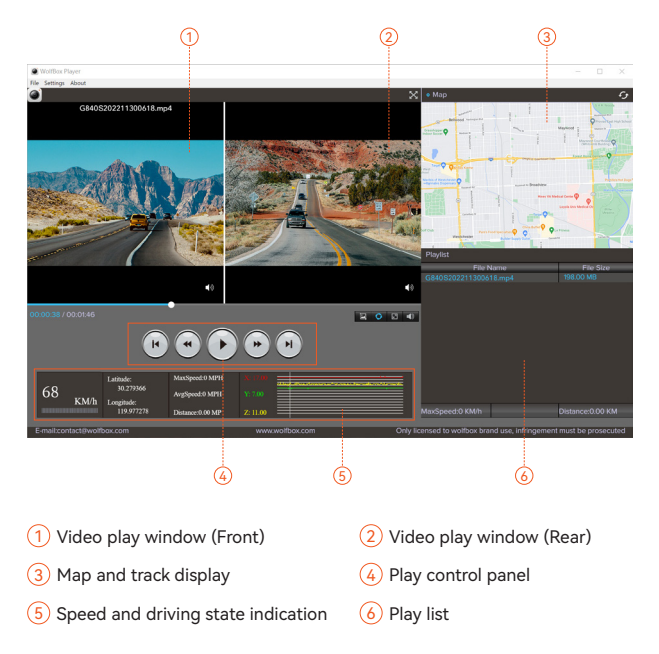

#### **Note:**

If you record the front and rear dash cam videos simultaneously and add them to the playlist, you can play them side by side in split-screen mode.

To play a video file, drag and drop it onto the video player.

### **Installation**

Before installing your dash cam, please test its functionality with all accessories and change the default settings to your preference.

### •SD card installation

Ensure that the dash cam is powered off when inserting or ejecting the SD card.

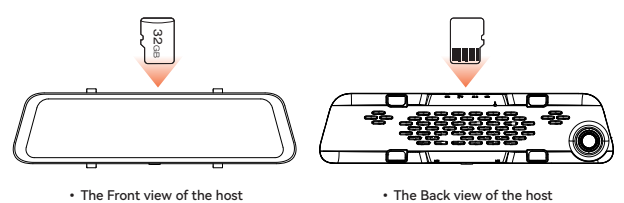

### •Unit installation

1. Place the head unit (Wolfbox Mirror) on the rear-view mirror by hand, and be sure to separate the silicone brackets on both sides of the rearview mirror. Buckle the device to the rearview mirror with the rubber straps. Adjust the front lens to a desired angle.

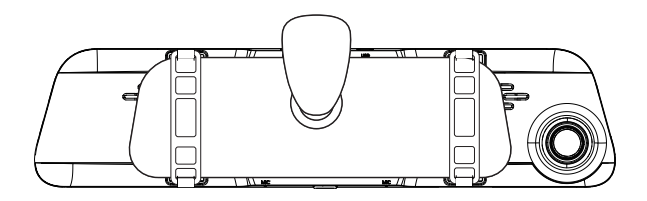

2. Connect the car charger to the charger adapter to supply power for the dash cam.

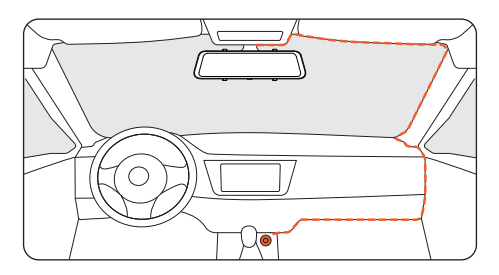

#### •Power ON/OFF

- •Short press the power button to turn on, long press the power button to turn off.
- •When using the car charger, if the cigarette lighter port is ACC, the dash cam will automatically turn on when the car is started.

### •Rear camera installation

If you don't need to adjust the angle, you can remove this iron plate.

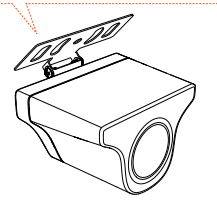

• Outside the car bracket • Inside the car bracket

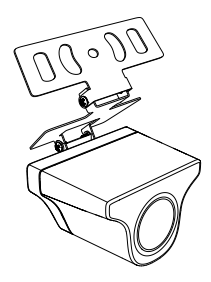

#### **・Rear Camera Wiring Instructions**

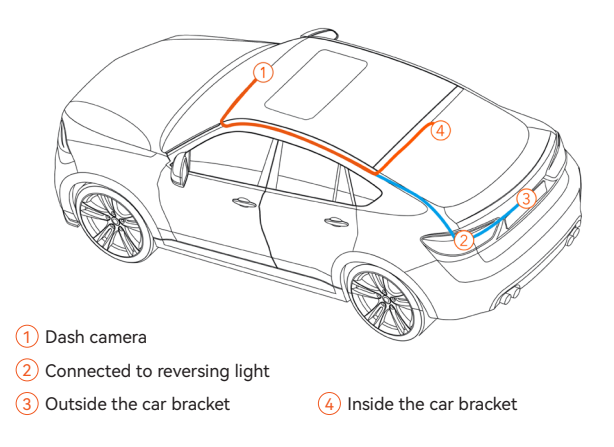

#### **Note:**

The rear camera has two wire routing options, both of which conceal the wire along the edges of the door.

#### **1. Connect the rear camera cable to the mirror**

Plug the rear camera cable into the AV interface of the unit.

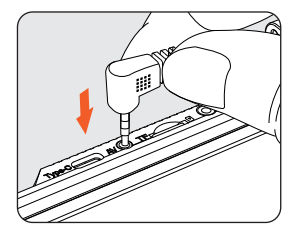

#### **2. Rear camera cable routing**

Route the rear camera cable to the rear of the car, leaving some slack. Insert the cable into the gap in the front windshield and along the upper end of the door using the included tool.

If you choose to install the rear camera inside your car, fix it on the rear windshield after routing the wiring.

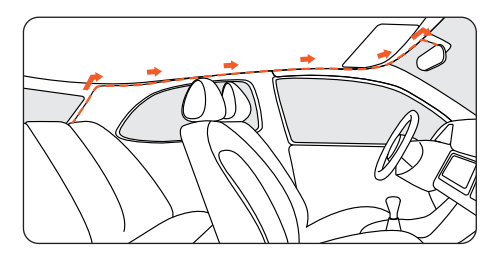

#### **3. Remove the panel**

Open the trunk and remove the interior panel that covers the other side of the license plate mount area. Use a trim removal tool or other thin device to pry the panel open.

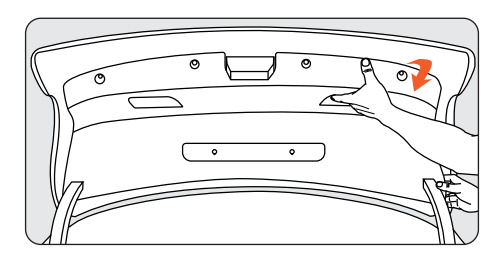

#### **4. Fix the rear camera and connect the cables**

Fix the rear camera near the license plate light with 3M glue, and connect the rear camera cable through the license plate light hole to the rear camera cable.

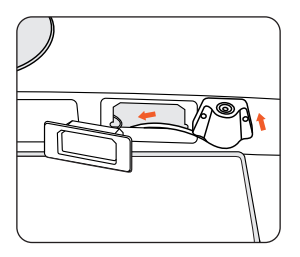

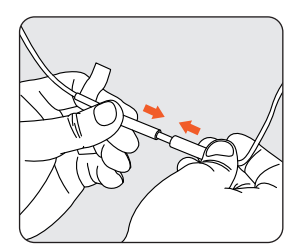

#### **5. Connect the red wire to the reverse light's positive terminal**

Find the positive terminal of the reverse light. This is the terminal that has voltage when the car is in reverse gear. To find it, step on the brakes, put the car in reverse gear and measure the voltage at each terminal. The terminal with voltage is the positive terminal. Strip the positive cable and wrap it with the red cable from the camera. Insulate the connection with electrical tape. Test the connection by putting the car in reverse gear and seeing if the dash cam enters reverse mode.

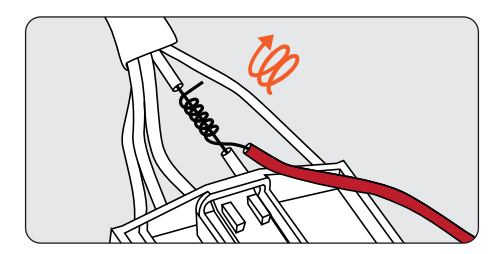

### •GPS Installation

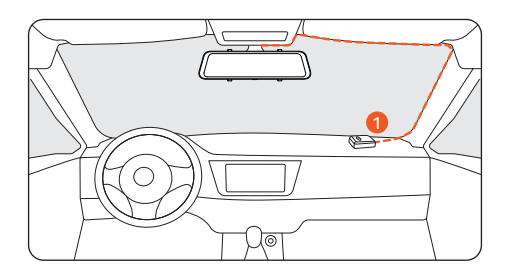

#### Position 1:

Install the dash cam in the right corner of the central console and hide the wiring along the edge of the front windshield using double-sided tape.

- •Considering the use effect and installation convenience, we usually recommend customers install it at position 1.
- •You may also test different locations for the dash cam to find the one that works best for you. Just make sure that the black side is facing up to receive the GPS signal.
- •Once the GPS is installed, the GPS icon on the home screen will appear. After the GPS signal has been received, the device's GPS will show direction and speed.

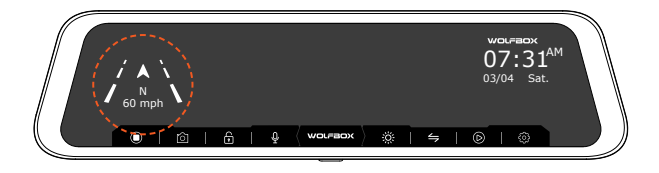

# Trouble Shooting

#### **・ Rear camera image blurred or not detected?**

- **1.** For "Blurred rear image" issue, please make sure that the protective film on thelens is removed and wipe the lens with a cleaner. If the focusing issues are caused by high temperatures, please contact us for support.
- **2.** If you are getting a "Rear camera not detected" error, check the AV input on the top of the mirror and the rear camera cable for damage, especially at the connector.

#### **・ Rear camera can't automatically switch when reversing or the reversing lines can't appear?**

- **1.** Ensure that the 4-pin connector and the rear camera port on the dash cam are firmly and securely connected.
- **2.** Ensure that the red wire of the rear camera cable is properly connected to the positive pole of the reverse light, not the brake light or any other incorrect source.
- **3.** Use a tester to check if voltage is being output from the reversing light when the vehicle is in reverse gear.

#### **・ Dash cam does not work/cannot be turned on/freezes/ restarts repeatedly?**

- **1.** Disconnect the GPS, memory card, and rear camera cable. Reset the dash cam by powering it off and on again. Check if it functions properly without these accessories.
- **2.** If the issue persists, contact the manufacturer or customer support for further assistance.

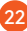

## Customer Service Center

If you have any problems with the function or installation, please contact us with any questions.

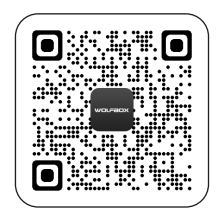

Help Center

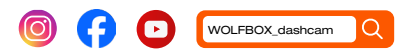

23

#### **For more information:**

contact@wolfbox.com

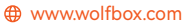

https://wolfbox.com/contact-us

# Inhalt

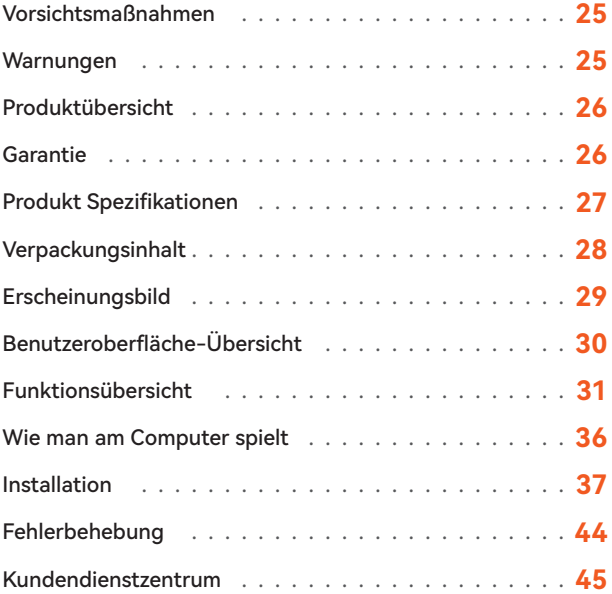

# Vorsichtsmaßnahmen

- 1. Für weitere Fragen kontaktieren Sie bitte unseren Kundenservice per E-Mail unter contact**@wolfbox.com**.
- 2. Bitte verwenden Sie Originalzubehör, um Kompatibilitätsprobleme und eine unzureichende Stromversorgung durch nicht kompatibles Zubehör zu vermeiden.Beispielsweise versorgen 2-in-1- oder 3-in-1-Zigarrensteckdosen das Gerät nicht mit ausreichend Strom.
- 3. Bitte manipulieren oder spleißen Sie das Kabel der 、 Rückfahrkamera für den Zweck der Erweiterung nicht, da das hintere Bild/die Einspeisung zum Display verloren gehen kann.Die Länge des mitgelieferten Kabels für die Rückfahrkamera beträgt 20 Fuß und ist für die meisten Fahrzeugtypen geeignet.
- 4. Wenn Sie eine Micro-SD-Karte mit einer Kapazität > 32 GB verwenden möchten,bitte ändern Sie das Format der Micro-SD-Karte [Klasse 10 (10 MB/s) erforderlich] auf dem PC in FAT 32 (eine 32-GB-Karte ist im Paket enthalten).

### Warnungen

- •Bewahren Sie kleines Zubehör außerhalb der Reichweite von Kindern auf. Wenn dieses Produkt beschädigt ist oder eine Fehlfunktion aufweist, stellen Sie die Verwendung sofort ein und wenden Sie sich an den WOLFBOX-Support. Bei fortgesetzter Verwendung kann es zu Bränden, Stromschlägen oder Fahrzeugausfällen kommen.
- •Dieses Produkt ist ausschließlich als Referenzmaterial im Falle eines Unfalls vorgesehen. Wir übernehmen keine Gewähr für seine Wirksamkeit oder Zulassung als vollständiger Beweis.
- •Bitte beachten Sie, dass dieses Produkt je nach Verwendung die Privatsphäre und andere Rechte verletzen kann. Wir übernehmen keine Verantwortung für Fälle, in denen dieses Produkt die Privatsphäre oder andere Rechte verletzt.

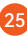

- •Dieses Produkt ist nur für DC12V/24V Fahrzeuge geeignet.
- •Die Spezifikationen und das Erscheinungsbild dieses Produkts können ohne vorherige Ankündigung zum Zwecke der Verbesserung geändert werden.

# Produktübersicht

- •Vielen Dank, dass Sie sich für die Wolfbox G840S 4K SPIEGEL-DASHCAM entschieden haben. Dieses Produkt liefert ein qualitativ hochwertiges Bild, erfasst im Falle eines Unfalls unwiderlegbare Beweise und zeichnet die Schönheit unterwegs für Sie auf.
- •WOLFBOX ist ein professionelles Unternehmen für die Herstellung von Automobilzulieferern. Wir sind seit mehr als zehn Jahren im Bereich Dashcams tätig. Wir verfügen über ein Team erfahrener und einfallsreicher Ingenieure, die sich für den Aufbau einer zuverlässigen und vertrauenswürdigen Marke für Automobilzulieferer einsetzen.

### Garantie

- •Wir sind bestrebt, unseren Kunden das beste Produkterlebnis und den besten Kundendienst zu bieten.
- •Unsere Gewährleistungsfrist beträgt ein Jahr. Sollten die Maschinenteile beschädigt sein oder während des Gebrauchs Probleme auftreten, werden wir diese rechtzeitig lösen und Ihnen ein zufriedenstellendes Einkaufserlebnis bieten. **Hinweis: Die spezifische Garantiezeit unterliegt den örtlichen Gesetzen.**
- •Bitte kontaktieren Sie uns bei Ihrer Online-Bestellung und wir bieten kostenlosen Ersatz und lebenslangen technischen Support.
- **•Kostenloser erweiterter Garantieservice:** Nach der Registrierung auf wolfbox.com können Sie die Garantie kostenlos um weitere 6 Monate verlängern.

26

**URL: https://wolfbox.com/pages/warranty-form**

# Produkt Spezifikationen

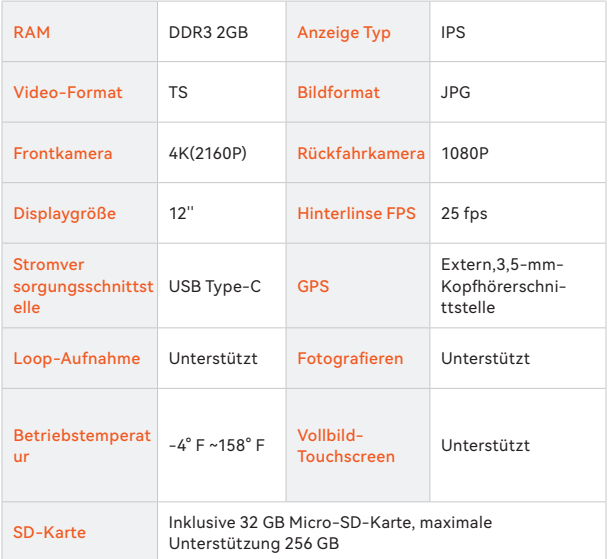

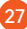

### Verpackungsinhalt

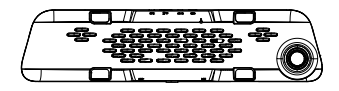

•2160P Spiegel-Dashcam •1080P Rückfahrkamera

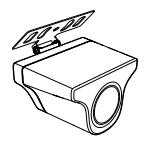

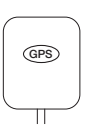

•GPS

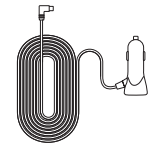

•Stromversorgungska bel mit Autoladegerät

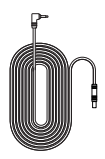

•Kabel der Rückfahrkamera

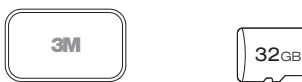

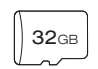

- •3M-Kleber
- •32GB TF-Karte

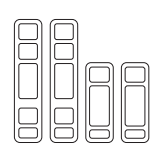

•Gummibänder\*4

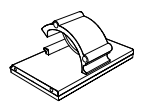

•Kabelklemmen\*5

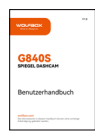

•Benutzerhandbuch

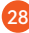

# Erscheinungsbild

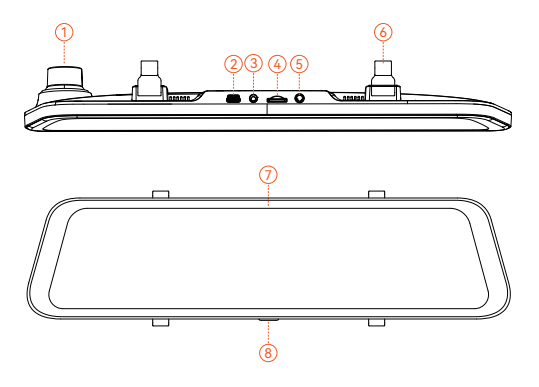

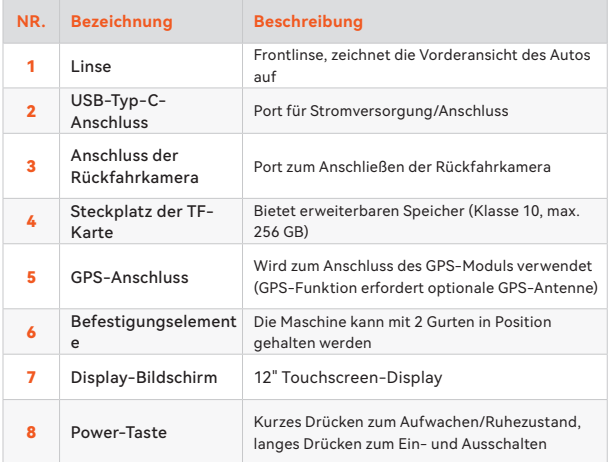

# Benutzeroberfläche-Übersicht

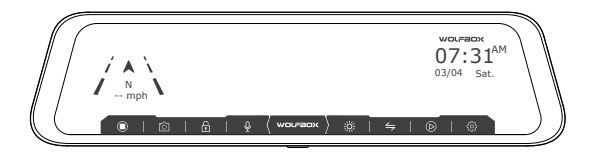

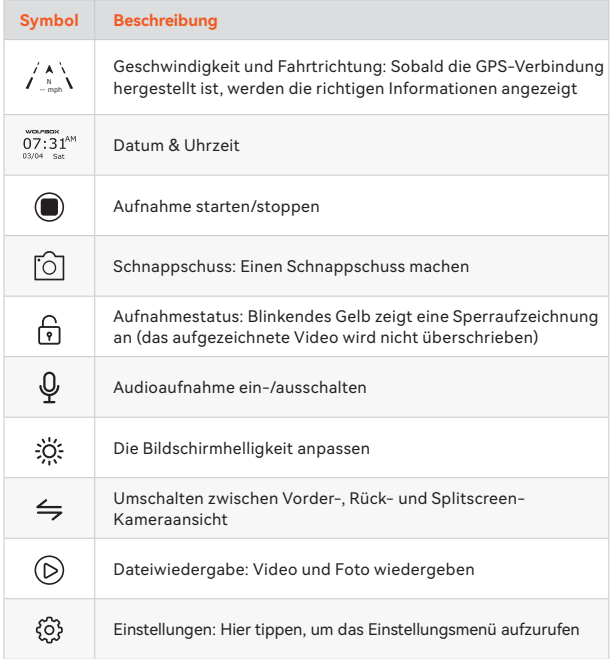

### •Wiedergabemodus

Wenn Sie die Dashcam einschalten, beginnt sie automatisch mit der Aufnahme. Klicken Sie auf  $\mathcal{D}/w$ ählen Sie $\mathcal{D}$  aus, um in den Wiedergabemodus zu wechseln.

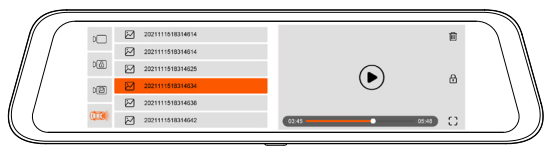

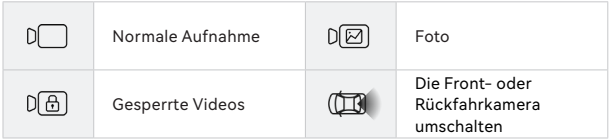

### Funktionsübersicht

Klicken Sie auf das Einstellungssymbol, um das Funktionsmenü aufzurufen, in dem Sie verschiedene Funktionen und Parameter der gesamten Maschine anpassen können.

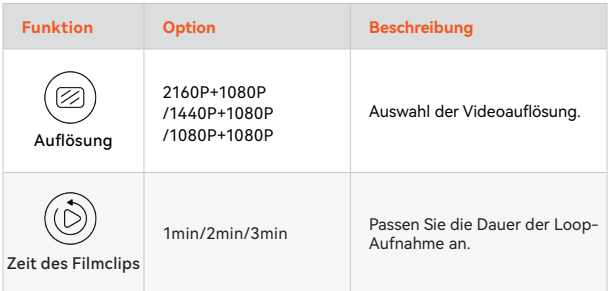

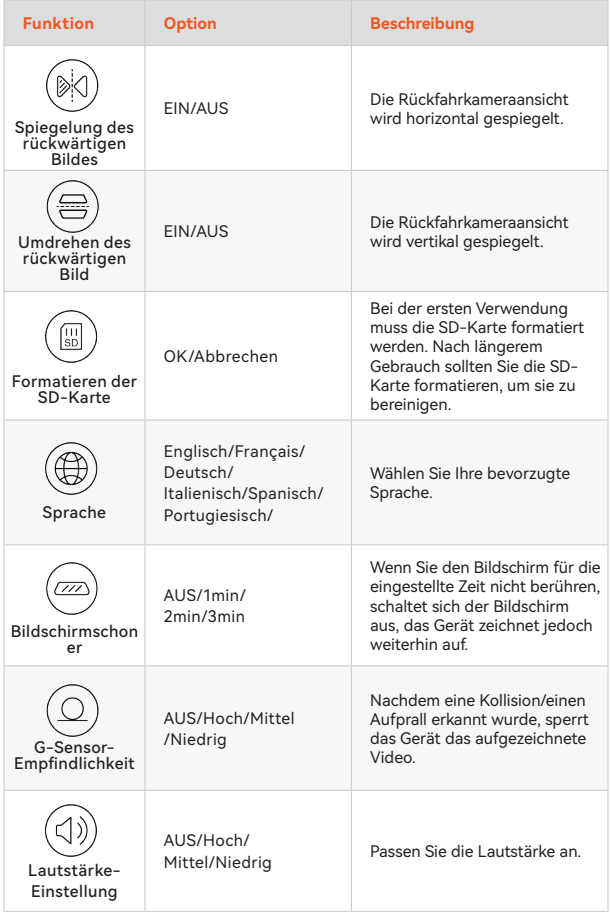

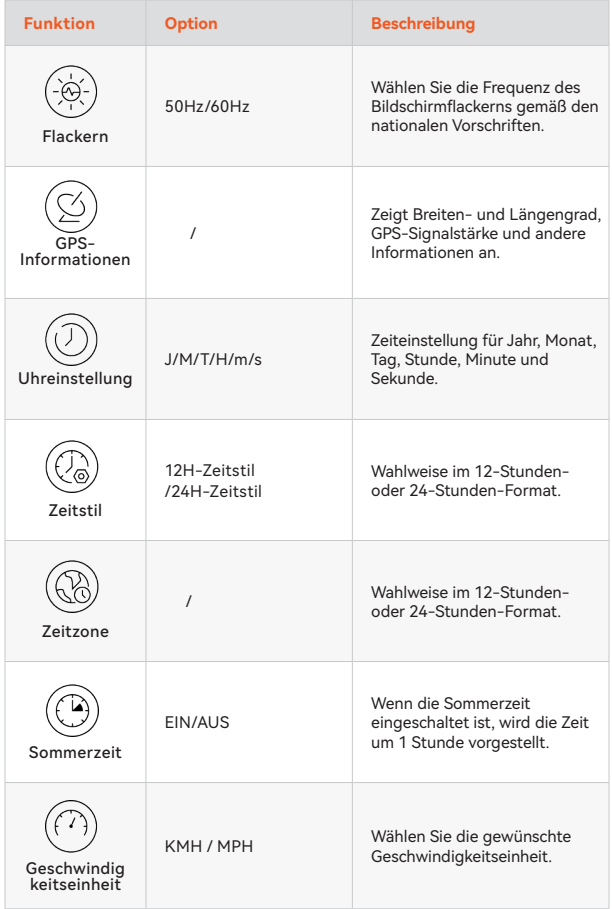

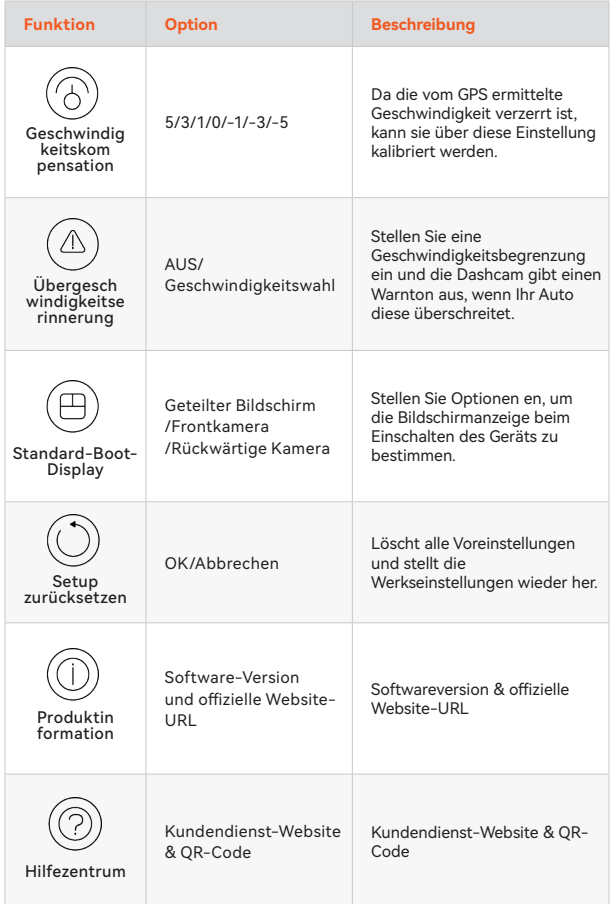

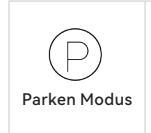

AUS/12Stunden/ 24Stunden

Wenn dasHardwire Kit angeschlossen ist, finden Sie: 12H /24H Parkmodi stehen zur Auswahl wählen

### **Hinweis:**

Zur Aktivierung des Parkmodus ist ein Hardware-Kit (separat erhältlich) erforderlich.

Wenn das Hardware-Kit angeschlossen und der Parkmodus aktiviert ist, wechselt die Dashcam beim Ausschalten des Fahrzeugs in den Zeitraffer-Aufzeichnungsmodus. In diesem Modus werden Videos mit 1 Bild pro Sekunde aufgenommen, bis die eingestellte Dauer abgelaufen ist oder die Spannung der Autobatterie unter 12 V fällt.

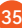

# Wie man mit einem Computer spielt

Wir empfehlen die Anwendung "GPS Media Player", um Dashcam-Videos anzusehen und abzuspielen und Google Maps anzuzeigen.

Sie können es kostenlos auf Mac oder Windows über den folgenden Link herunterladen: https://wolfbox.com/gps-player/

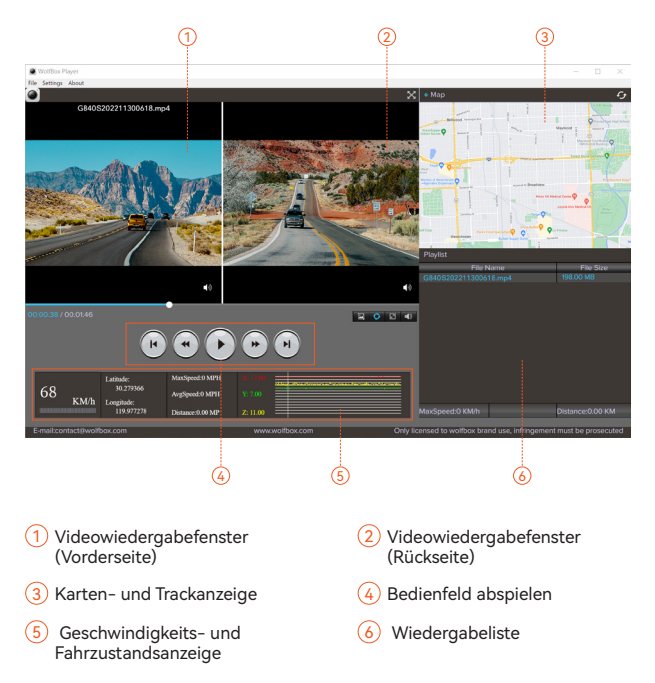

#### **Hinweis:**

Wenn Sie die Videos der vorderen und hinteren Dashcam gleichzeitig aufnehmen und zur Wiedergabeliste hinzufügen, können Sie sie im Split-Screen-Modus nebeneinander abspielen.

Um eine Videodatei abzuspielen, ziehen Sie sie per Drag & Drop auf den Videoplayer.

### Installation

Bevor Sie Ihre Dashcam installieren, testen Sie bitte deren Funktionalität mit sämtlichem Zubehör und ändern Sie die Standardeinstellungen nach Ihren Wünschen.

#### •Installation der SD-Karte

Stellen Sie sicher, dass die Dashcam ausgeschaltet ist, wenn Sie die SD-Karte einlegen oder auswerfen.

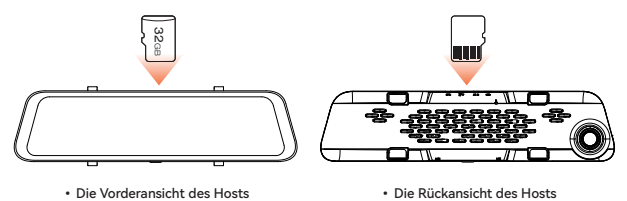

#### •Installation der Einheit

1. Platzieren Sie die Kopfeinheit (Wolfbox-Spiegel) von Hand auf dem Rückspiegel und achten Sie darauf, die Silikonhalterungen auf beiden Seiten des Rückspiegels zu trennen. Befestigen Sie das Gerät mit den Gummibändern am Rückspiegel. Passen Sie die Frontlinse auf den gewünschten Winkel an.

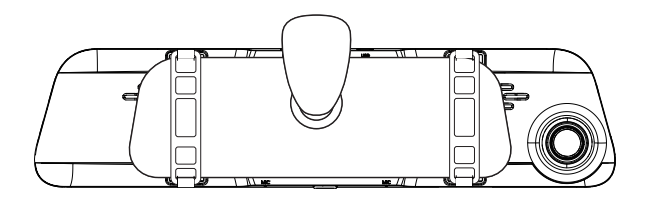

2. Schließen Sie das Autoladegerät an den Ladeadapter an, um die Dashcam mit Strom zu versorgen.

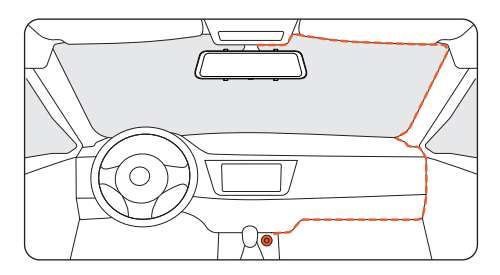

### •Einschalten / Ausschalten

- •Drücken Sie zum Einschalten kurz die Ein-/Aus-Taste und zum Ausschalten lange.
- •Wenn Sie das Autoladegerät verwenden und der Anschluss für den Zigarettenanzünder ACC ist, schaltet sich die Dashcam automatisch ein, wenn das Auto gestartet wird.

### •Installation der Rückfahrkamera

Wenn Sie den Winkel nicht einstellen müssen, können Sie diese Eisenplatte entfernen.

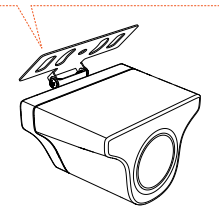

Fahrzeughalterung

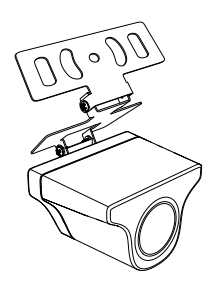

•Innerhalb der Fahrzeughalterung •Außerhalb der

#### **・Verkabelungsanweisungen für die Rückfahrkamera**

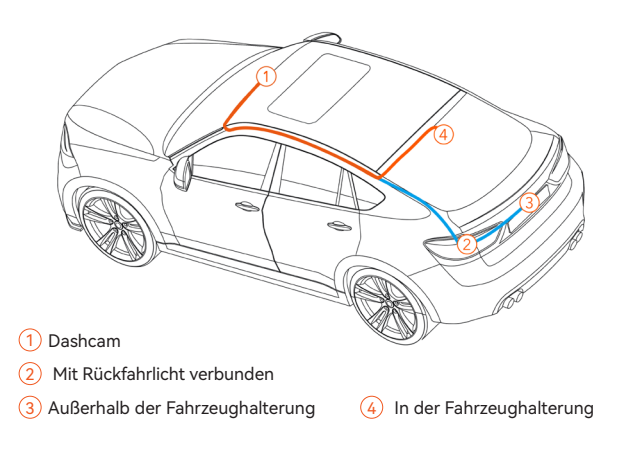

#### **Hinweis:**

Die Rückfahrkamera verfügt über zwei Kabelführungsoptionen, die beide das Kabel entlang der Türkanten verbergen.

#### **1. Schließen Sie das Kabel der Rückfahrkamera an den Spiegel**

#### **an**

Stecken Sie das Kabel der Rückfahrkamera in die AV-**Schnittstelle** des Geräts.

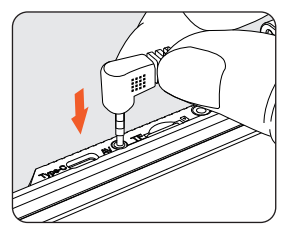

#### **2. Kabelführung der Rückfahrkamera**

Verlegen Sie das Kabel der Rückfahrkamera zum Heck des Fahrzeugs und lassen Sie dabei etwas Spielraum. Führen Sie das Kabel mit dem mitgelieferten Werkzeug in den Spalt in der Windschutzscheibe und entlang des oberen Endes der Tür ein. Wenn Sie die Rückfahrkamera in Ihrem Auto installieren möchten, befestigen Sie sie nach dem Verlegen der Verkabelung an der Heckscheibe.

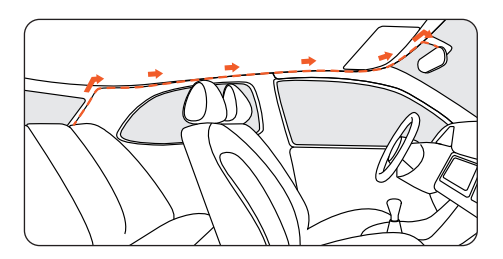

#### **3. Entfernen Sie die Verkleidung**

Öffnen Sie den Kofferraum und entfernen Sie die Innenverkleidung, die die andere Seite des Bereichs der Nummernschildmontage abdeckt. Verwenden Sie ein Werkzeug zum Entfernen der Zierleisten oder ein anderes dünnes Gerät, um die Verkleidung aufzuhebeln.

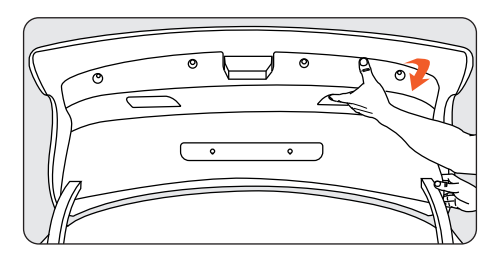

#### **4. Befestigen Sie die Rückfahrkamera und schließen Sie die Kabel an**

Befestigen Sie die Rückfahrkamera mit 3M-Kleber in der Nähe der Kennzeichenbeleuchtung und verbinden Sie das Kabel der Rückfahrkamera durch das Loch für die Kennzeichenbeleuchtung mit dem Kabel der Rückfahrkamera.

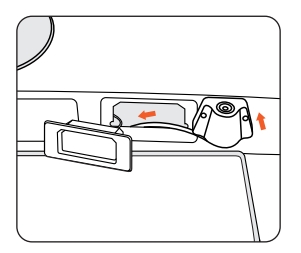

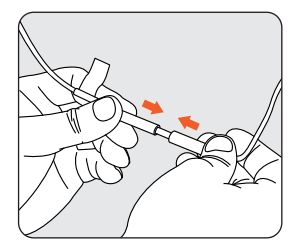

#### **5. Schließen Sie das rote Kabel an den Pluspol des Rückfahrscheinwerfers**

Finden Sie den Pluspol des Rückfahrlichts. Dies ist der Pol, der Spannung hat, wenn das Fahrzeug im Rückwärtsgang ist. Um ihn zu finden, treten Sie auf die Bremse, legen Sie den Rückwärtsgang ein und messen Sie die Spannung an jeder Klemme. Der Pol mit Spannung ist der Pluspol. Isolieren Sie das Pluskabel ab und wickeln Sie es mit dem roten Kabel von der Kamera um. Isolieren Sie die Verbindung mit Isolierband. Testen Sie die Verbindung, indem Sie den Rückwärtsgang einlegen und prüfen, ob die Dashcam in den Rückwärtsmodus wechselt.

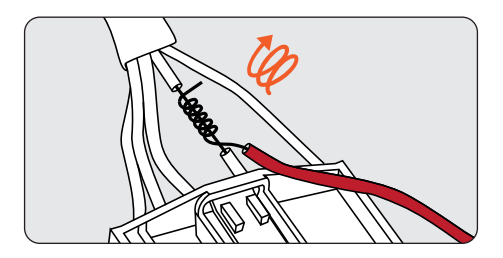

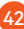

### •GPS-Installation

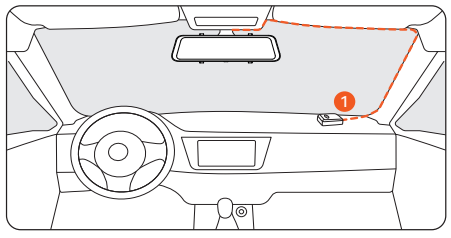

#### Position 1:

Installieren Sie die Dashcam in der rechten Ecke der Mittelkonsole und verdecken Sie die Verkabelung entlang der Kante der Windschutzscheibe mit doppelseitigem Klebeband. and hide the wiring along the edge of the front windshield using double-sided tape.

- •Unter Berücksichtigung des Nutzungseffekts und der Installationsfreundlichkeit empfehlen wir Kunden normalerweise, es an Position 1 zu installieren.
- •Sie können auch verschiedene Standorte für die Dashcam testen, um den für Sie am besten geeigneten zu finden. Stellen Sie einfach sicher, dass die schwarze Seite nach oben zeigt, um das GPS-Signal zu empfangen.Sobald das GPS installiert ist, wird das GPS-Symbol auf dem
- •Sobald das GPS installiert ist, erscheint das GPS-Symbol auf dem Startbildschirm. Nachdem das GPS-Signal empfangen wurde, funktioniert das Gerät GPS zeigt Richtung und Geschwindigkeit an.

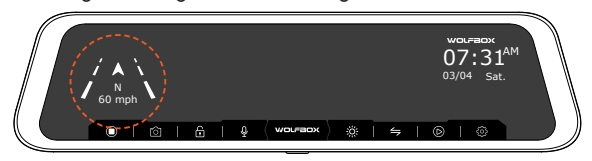

# Fehlerbehebung

- **・ Bild der Rückfahrkamera verschwommen oder nicht erkannt?**
	- **1.** Wenn die Fehlermeldung "Rückfahrkamera nicht erkannt" an gezeigt wird, überprüfen Sie den AV-Eingang oben am Spiegel und das Rückfahrkamerakabel auf Beschädigungen, insbesondere am Anschluss.
	- **2.** Wenn die Fehlermeldung "Rückfahrkamera nicht erkannt" an gezeigt wird, überprüfen Sie den AV-Eingang oben am Spiegel und das Rückfahrkamerakabel auf Beschädigungen, insbesondere am Anschluss.
- **・ Rückfahrkamera kann beim Rückwärtsfahren nicht automatisch umschalten oder die Rückfahrlinien werden nicht angezeigt?**
	- **1.** Stellen Sie sicher, dass der 4-polige Stecker und der hintere Kameraanschluss der Dashcam fest und sicher verbunden sind.
	- **2.** Stellen Sie sicher, dass das rote Kabel des Kabels der Rückfahrkamera richtig an den Pluspol des Rückfahrlichts angeschlossen ist, nicht an das Bremslicht oder eine andere falsche Quelle.
	- **3.** Überprüfen Sie mit einem Tester, ob vom Rückfahrlicht Spannung ausgegeben wird, wenn das Fahrzeug im Rückwärtsgang ist.
- **・Dashcam funktioniert nicht/kann nicht eingeschaltet werden/friert ein/startet wiederholt neu?**
	- **1.** Trennen Sie das Kabel für GPS, Speicherkarte und Rückfahrkamer. Setzen Sie die Dashcam zurück, indem Sie sie aus- und wieder einschalten. Prüfen Sie, ob es ohne dieses Zubehör ordnungsgemäß funktioniert.
	- **2.** Wenn das Problem weiterhin besteht, wenden Sie sich für weitere Unterstützung an den Hersteller oder den Kundendienst.

# Kundenservicezentrum

Wenn Sie Probleme mit der Funktion oder der Installation haben, wenden Sie sich bitte mit allen Fragen an uns

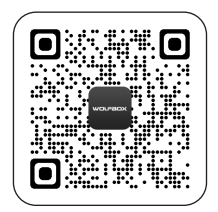

Hilfe-Center

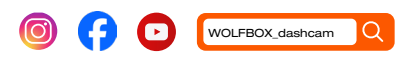

#### **Für mehr Informationen:**

contact@wolfbox.com **@** www.wolfbox.com

https://wolfbox.com/contact-us

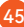

### Contenu

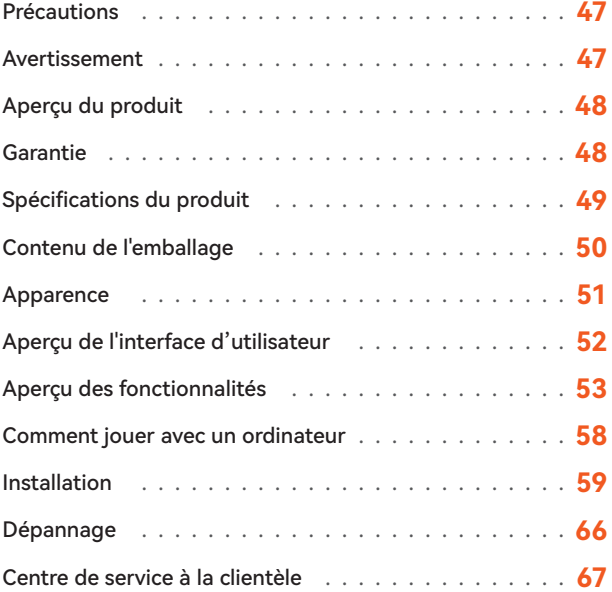

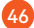

# **Précautions**

- 1. Pour plus d'informations, veuillez contacter notre service à la clientèle par e-mail:**contact@wolfbox.com**.
- 2. Veuillez utiliser des accessoires d'origine pour éviter les problèmes de compatibilité et l'alimentation en courant insuffisante pour les accessoires incompatibles. Par exemple, une prise cigare 2 en 1 ou 3 en 1 ne sera pas en mesure de fournir suffisamment de courant à l'appareil.
- 3. Veuillez ne pas altérer ou épisser les fils de la caméra arrière, car l'image/l'alimentation à l'arrière de l'écran d'affichage pourrait être perdue. Le câble fourni avec la caméra arrière mesure 20 pieds de long, ce qui le rend adapté à la plupart des types de voitures.
- 4. Si vous souhaitez utiliser une carte micro SD d'une capacité de > 32 GB, veuillez changer le format de la carte micro SD [Classe 10 (10 MB/s) requis] en FAT 32 sur votre PC (une carte de 32 GB est incluse dans l'emballage).

### Avertissement

- •Gardez les petits accessoires hors de portée des enfants. Si ce produit est endommagé ou fonctionne mal, cessez immédiatement de l'utiliser et contactez l'assistance WOLFBOX.L'utilisation continue peut entraîner un incendie, une électrocution ou une panne du véhicule.
- •Ce produit est destiné à être utilisé comme matériau de référence en cas d'accident. Nous ne garantissons pas sa validité ni qu'elle sera considérée comme une preuve complète.
- •Veuillez noter que ce produit peut violer la vie privée et d'autres droits, selon la façon dont il est utilisé.Nous ne sommes pas responsables de toute violation de la vie privée ou d'autres droits par ce produit.
- •Ce produit est destiné uniquement aux véhicules DC12V/24V.

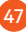

•Les spécifications et l'apparence de ce produit peuvent être modifiées sans préavis.

# Aperçu du produit

- •Merci d'avoir choisi le tachygraphe pour rétroviseur Wolfbox G840S 4K. Le produit fournit des images de haute qualité, capture des preuves irréfutables en cas d'accident et documente la beauté du sentier pour vous.
- •WOLFBOX est une entreprise professionnelle de fabrication de fournitures automobiles.Nous travaillons dans le domaine des tachygraphes depuis plus de dix ans.Nous disposons d'une équipe d'ingénieurs expérimentés et imaginatifs qui s'engagent à construire une marque de fournitures automobiles fiable et digne de confiance.

### Garantie

- •Nous nous engageons à fournir à nos clients la meilleure expérience produit et le meilleur service après-vente.
- •Notre garantie est d'un an. Si les pièces de la machine sont endommagées ou s'il y a des problèmes pendant l'utilisation, nous les résoudrons à temps pour vous offrir une expérience d'achat satisfaisante.

#### **Note: Remarque : La période de garantie spécifique est soumise aux lois locales.**

- •Veuillez nous contacter avec votre commande en ligne, nous vous fournirons un remplacement gratuit et une assistance technique à vie.
- **• Service d'extension de garantie gratuit:**Après avoir enregistré les informations sur le wolfbox.com, vous pouvez prolonger gratuitement la période de garantie de 6 mois. **URL: https://wolfbox.com/pages/warranty-form**

# Spécifications du produit

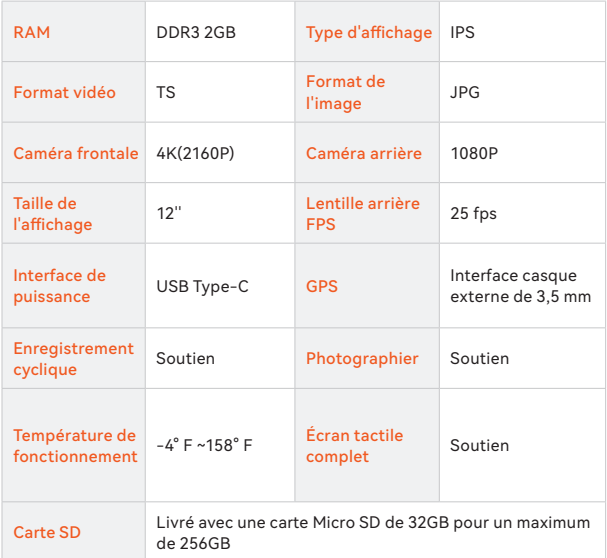

### Contenu de l'emballage

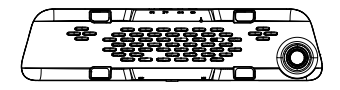

•2160P Tachygraphe de rétroviseur

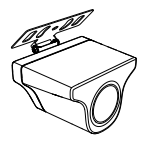

•1080P Caméra arrière

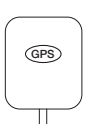

•GPS

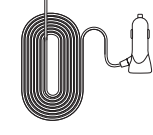

•Câble d'alimentation avec chargeur embarqué

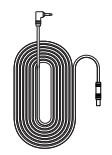

•Cordon de traction de la came arrière

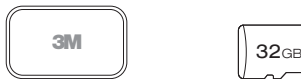

•Adhésif 3M

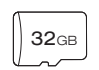

•Carte TF de 32GB

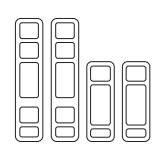

•Courroie en caoutchouc \*4

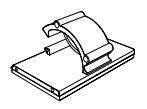

- •Serre-câble\*5
- G840S
- •Manuel de l'utilisateur

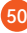

### Apparence

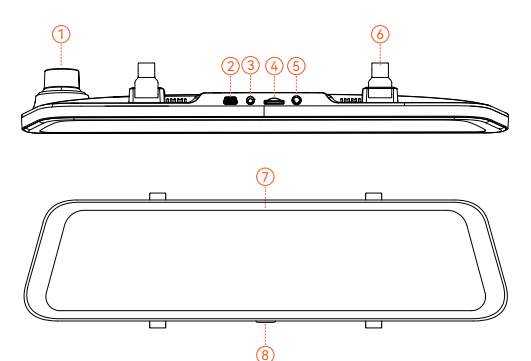

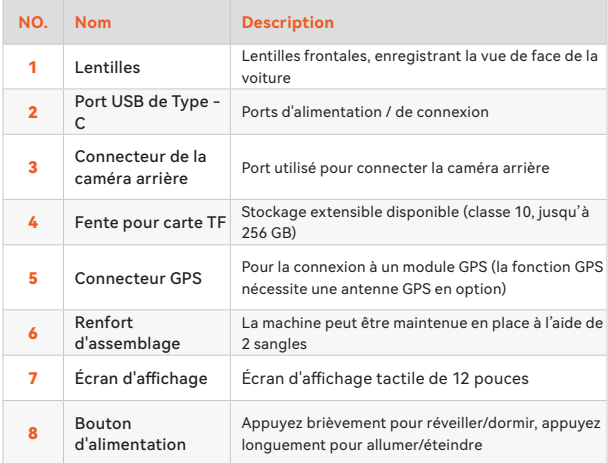

### Aperçu de l'interface utilisateur

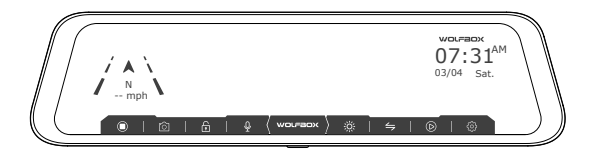

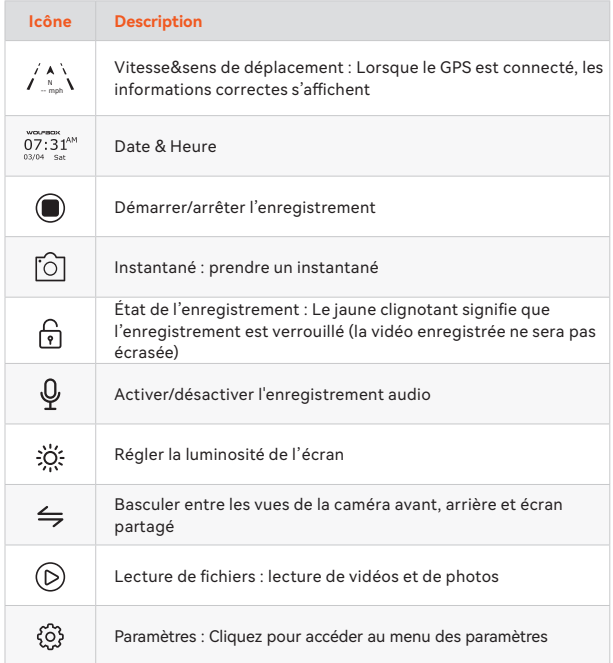

### •Mode de lecture

Lorsque vous allumez le tachygraphe, il commence à enregistrer automatiquement.Cliquez / sélectionnez  $(\circ)$  pour passer en mode de lecture.

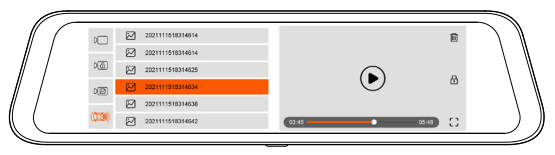

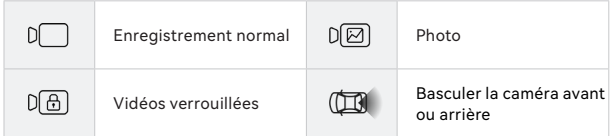

# Aperçu des fonctionnalités

Cliquez sur l'icône des paramètres pour accéder au menu des fonctions, où vous pouvez régler diverses fonctions et paramètres de l'ensemble de la machine.

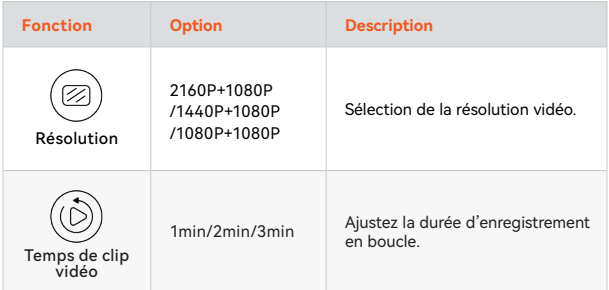

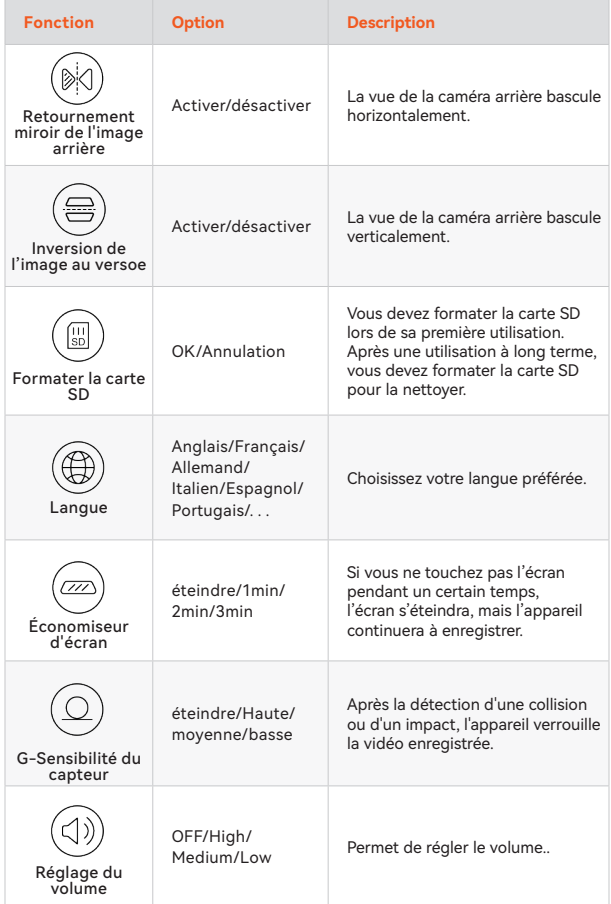

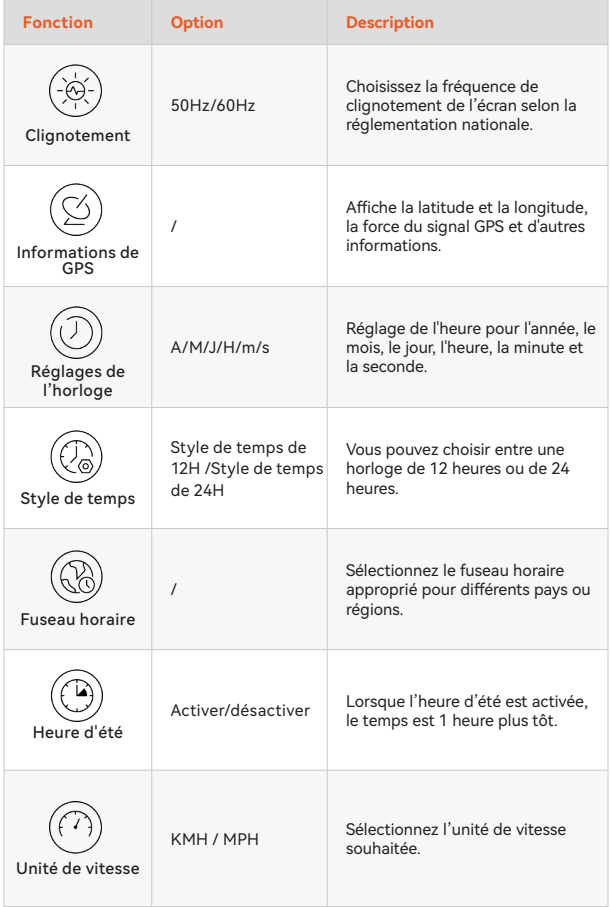

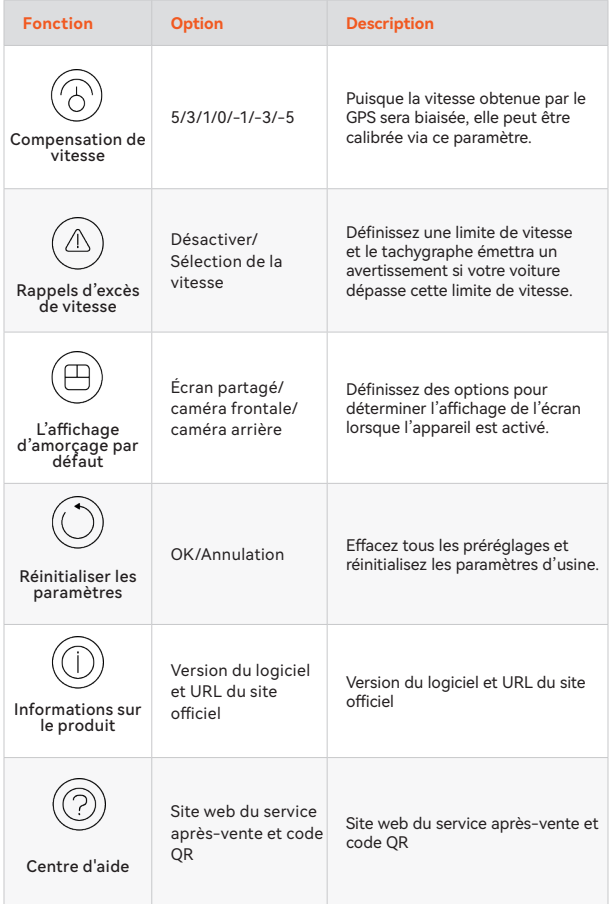

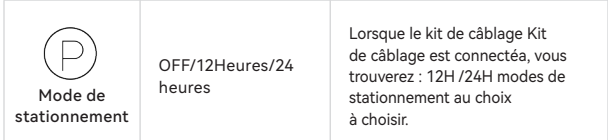

### **Note:**

Le mode de stationnement nécessite un kit matériel (acheté séparément) pour être activé.

Avec le kit matériel connecté et le mode de stationnement activé, le tachygraphe entrera en mode d'enregistrement à recouvrement lorsque la voiture est éteinte. Ce mode enregistre une vidéo à 1 image par seconde jusqu'à ce que la durée définie soit terminée ou que la tension de la batterie de la voiture tombe en dessous de  $12V$ 

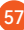

### Comment Jouer Avec Un Ordinateur

Nous recommandons l'application « Lecteur multimédia de GPS » pour regarder et lire des vidéos de tachygraphe et afficher Carte Google.

Vous pouvez le télécharger gratuitement sur Mac ou Windows à partir du lien suivant : https://wolfbox.com/gps-player/

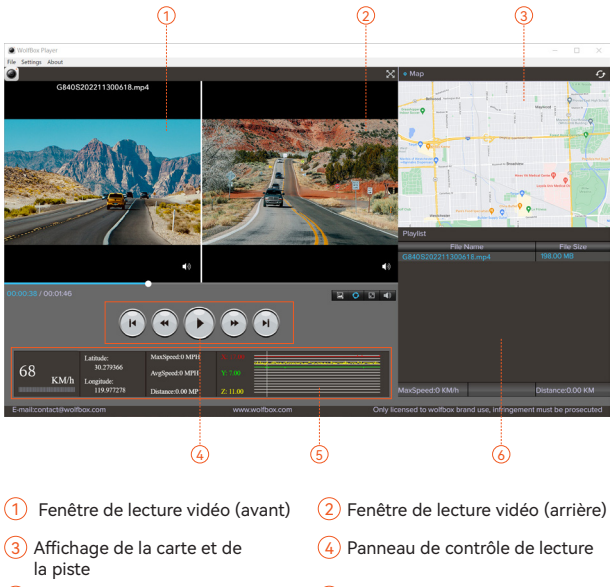

- $\overline{(5)}$  Indication de la vitesse et de l'état de conduite
- Playlist

#### **Note:**

Si vous enregistrez des vidéos de tachygraphe avant et arrière en même temps et que vous les ajoutez à la liste de lecture, elles peuvent être lues côte à côte en mode écran partagé. Pour lire un fichier vidéo, faites-le glisser et déposez-le sur le lecteur vidéo.

# **Installation**

Avant d'installer votre tachygraphe, testez sa fonctionnalité avec tous les accessoires et modifiez les paramètres par défaut à votre guise.

### •Installation de la carte SD

Veuillez vous assurer que le tachygraphe est éteint lors de l'insertion ou de l'éjection de la carte SD.

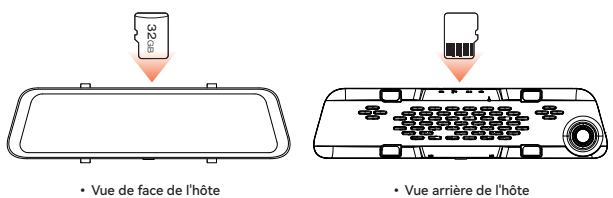

### •Installation de l'unité

1. Placez l'unité principale (Wolfbox Mirror) sur le rétroviseur à la main et assurez-vous de séparer les supports en silicone des deux côtés du rétroviseur.Attachez l'appareil au rétroviseur à l'aide d'une sangle en caoutchouc. Ajustez la lentille frontale à l'angle souhaité.

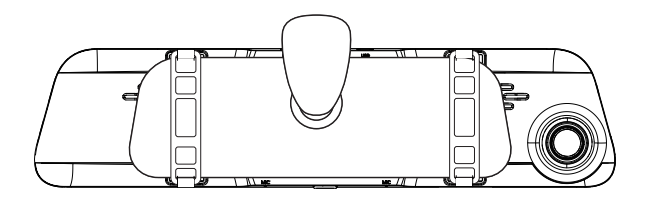

2. Connectez le chargeur de voiture à l'adaptateur de chargeur pour alimenter le tachygraphe.

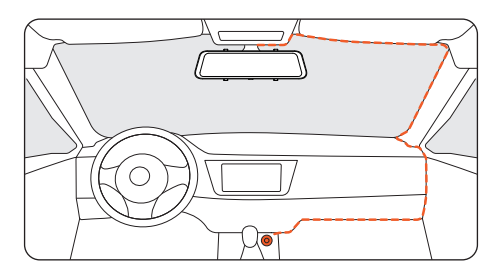

### •Alimentation allumée/éteinte

- •Appuyez brièvement sur le bouton d'alimentation pour allumer, appuyez longuement sur le bouton d'alimentation pour éteindre.
- •Lors de l'utilisation d'un chargeur de voiture, si le port allumecigare est ACC, le tachygraphe s'allumera automatiquement au démarrage de la voiture.

#### • Installation de caméra arrière

Si vous nivez pas besoin dijuster lingle, vous pouvez retirer cette plaque de fer.

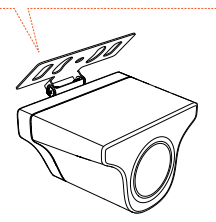

•L'extérieur du support de voiture

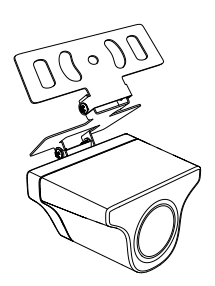

• L'intérieur du support de voiture

#### **・Instructions de câblage de la caméra arrière**

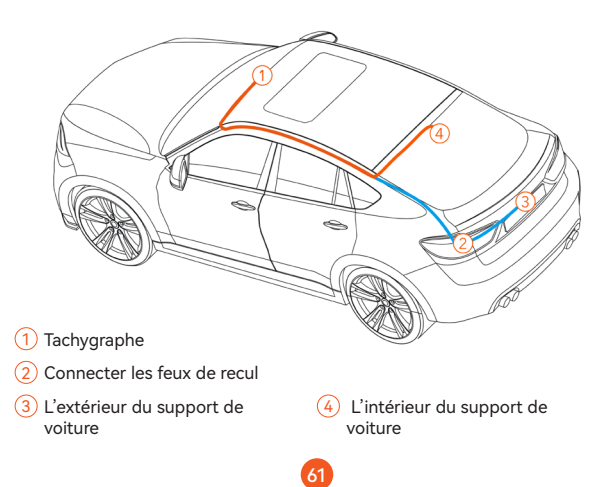

#### **Note:**

La caméra arrière dispose de deux options de câblage, qui cachent toutes deux les fils sur les bords des portes.

#### **1. Connectez le câble de la caméra arrière au rétroviseur**

Branchez le câble de la caméra arrière dans le port AV de l'appareil.

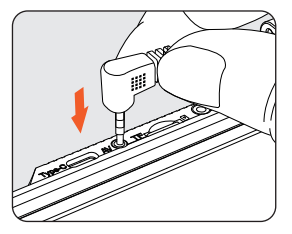

#### **2. Acheminement des câble de la caméra arrière**

Acheminez le câble de la caméra arrière vers l'arrière de la voiture, ce qui laisse un peu de mou. Utilisez l'outil inclus pour insérer le câble dans l'espace du pare-brise avant et le long de l'extrémité supérieure de la porte.

Si vous choisissez d'installer une caméra arrière dans votre voiture, fixez-la au pare-brise arrière après le câblage.

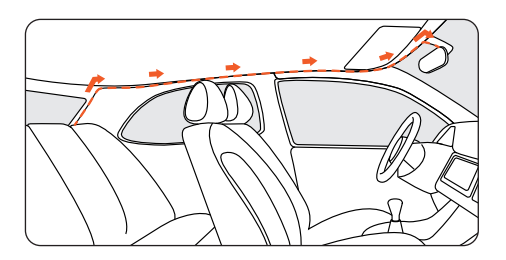

#### **3. Retirer le panneau**

Ouvrez la valise et retirez le panneau intérieur qui recouvre lutre côté de la zone de montage de la plaque d'immatriculation. Soulevez le panneau à l'aide d'outils de retrait des garnitures ou d'un autre équipement mince.

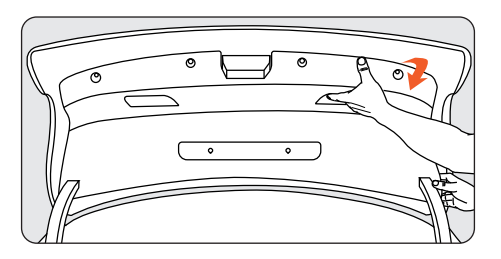

#### **4. Fixez la caméra arrière et connectez le câble**

Fixez la caméra arrière près de l'éclairage de la plaque d'immatriculation avec de la colle 3M et connectez le câble de la caméra arrière au câble de la caméra arrière à travers le trou d'éclairage de la plaque d'immatriculation.

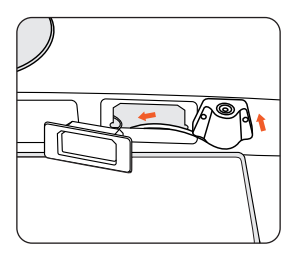

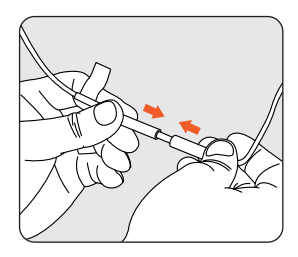

**5. Connectez le fil rouge à la borne positive du feu de recul** Trouvez la borne positive du feu de recul.Il s'agit de la borne où la voiture a une tension lorsqu'elle est en marche arrière.Pour le trouver, appliquez les freins, mettez la voiture en marche arrière et mesurez la tension à chaque borne.La borne avec tension est la borne positive. Dénudez le câble positif et enroulez-le avec le câble rouge de la caméra.Établissez une connexion isolée avec ruban isolant. Mettez la voiture en marche arrière et observez si le tachygraphe passe en mode marche arrière pour tester la connexion.

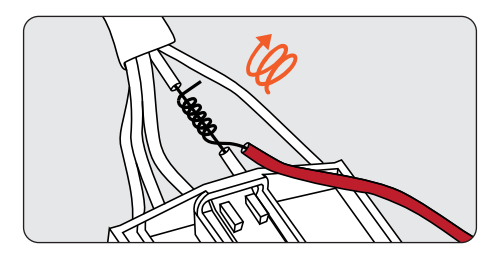

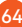

### •Installation de GPS

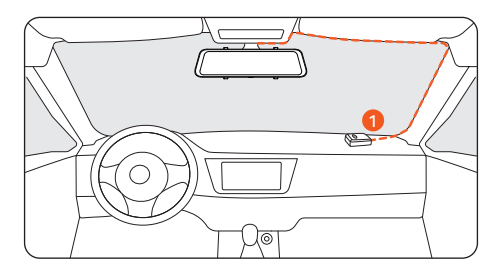

#### Position 1:

Installez le tachygraphe dans le coin droit de la console centrale et cachez les fils le long du bord du pare-brise avant avec du ruban adhésif de double face.

- •Compte tenu de l'effet de l'utilisation et de la facilité d'installation, nous recommandons généralement aux clients de l'installer **en position 1**.
- •Vous pouvez également tester les différentes positions de votre tachygraphe pour trouver celle qui vous convient le mieux. Assurez-vous simplement que le côté noir est orienté vers le haut pour recevoir le signal GPS.
- •Une fois le GPS installé, l'icône GPS s'affiche sur l'écran d'accueil. Une fois le signal GPS reçu, le GPS de l'appareil affichera la direction et la vitesse.

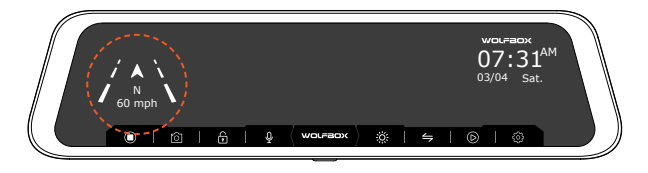

# Dépannage

#### **・ L'image de la caméra arrière est floue ou n'est pas détectée ? 1**. Pour le problème de "l'image arrière floue", assurez-vous que le film protecteur de l'objectif est retiré et essuyez l'objectif avec un produit nettoyant. Si les problèmes de mise au point sont causés par des températures élevées, veuillez nous contacter pour obtenir de l'aide.

**2.** Si vous obtenez l'erreur « Caméra arrière non détectée », vérifiez que l'entrée AV et le câble de la caméra arrière sur le dessus du rétroviseur ne sont pas endommagés, en particulier au niveau du connecteur.

#### **・ Lors de la marche arrière, la caméra arrière ne peut pas basculer automatiquement ou la ligne de recul ne peut pas apparaître ?**

**1.** Assurez-vous que le connecteur à 4 broches et le port de la caméra arrière du tachygraphe sont correctement connectés. **2.** Assurez-vous que la ligne rouge du câble de la caméra arrière est correctement connectée au pôle positif du feu de recul et non au feu de frein ou à toute autre source delimentation incorrecte.

**3.** Lorsque le véhicule est en marche arrière, utilisez le testeur pour vérifier si le feu de recul émet une tension.

#### **・ Le tachygraphe ne fonctionne pas/ne s'allume pas/se fige / démarre à plusieurs reprises ?**

**1.** Débranchez les câbles du GPS, de la carte de mémoire et de la caméra arrière.

 Réinitialisez le tachygraphe en l'éteignant et en la rallumant. Vérifiez s'il fonctionne correctement sans ces accessoires.

**2.** Si le problème persiste, contactez le fabricant ou le service à la clientèle pour obtenir de l'aide.

### Centre de service à la clientèle

Si vous avez des problèmes avec le fonctionnement ou l'installation, n'hésitez pas à nous contacter.

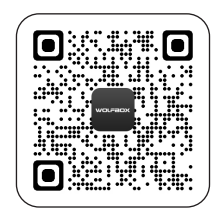

Centre d'aide

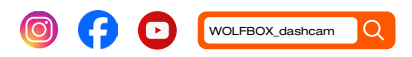

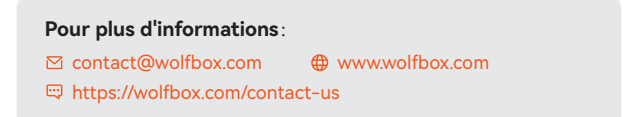

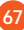

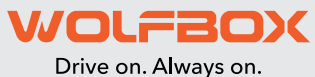

Check us out here! Product and service are the foundation of Wolfbox.

Email: service.wolfbox@gmail.com

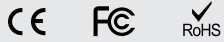

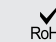

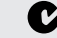

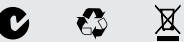

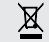

www.wolfbox.com